#### Service und Software für Bildung

 $\left( 42 \right)$ 

 $\supseteq$  2'0

 $H_{1/2}$   $2\sigma aZ$ <br> $\Rightarrow$   $2\sigma AZ$ 

# ergovia

 $54^{\circ}19'50''$  N<br> $54^{\circ}19'50''$  N

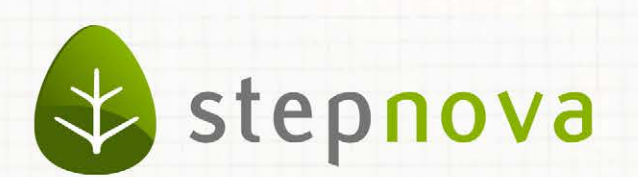

# Was ist neu?

# Mai-Version

verfügbar ab dem 16.05.2014

a parti parti parti parti parti parti parti p

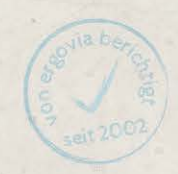

<u>s a meira de la famille marchia en el anomía de </u>

# Was ist neu? Mai-Version (4.19)

**In der Maiversion können Sie sich auf folgende Neuheiten freuen:**

- **Neue LuV-Typen für "Unterstützte Beschäftigung (UB)"**
- **Neue Funktionen im Abrechnungsmodul**
- **Verbesserungen beim Neueintrag von Personal**
- **Optimierungen im AB\_Beratung/Gesprächsplanung**
- **Erweiterte Suchmöglichkeiten für Kontakte**

Aktueller Stand zur Schnittstelle "InGe (BAMF)":

**Mit der Schnittstelle ist es möglich Ihre Integrationskurse in stepnova abzubilden**  und an dem Online Verfahren "InGe" des Bundesamtes für Migration und Flücht**linge (BAMF) teilzunehmen.**

**Aktuell finden die letzten Feinabstimmungen zwischen ergovia und dem BAMF statt. Daher ist die Schnittstelle noch nicht freigeschaltet. Am Ende dieses "Was ist neu?" geben wir Ihnen über eine Vorschau bereits erste Einblicke in die Funktionalität.**

# 1. Neue LuV-Typen für "Unterstützte Beschäftigung (UB)"

Wir haben die neuen Anforderungen der BA für den Maßnahmetypen "Unterstützte Beschäftigung (UB)" umgesetzt. Es stehen Ihnen nun 3 LuV-Typen zur Verfügung:

- Start-LuV
- Verlaufs-LuV
- Abschluss-LuV

Alle erforderlichen Einstellungen, die zum Ausfüllen dieser LuV-Typen notwendig sind, haben wir in dem neuen Systemprodukttypen "@ UB" vorgenommen.

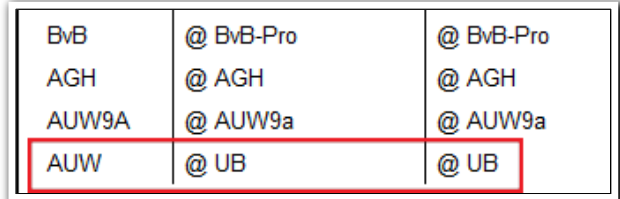

Die Einstellungen werden wirksam, wenn Sie den relevanten Produkten im Produkteditor den Produkttypen "@ UB" zuordnen.

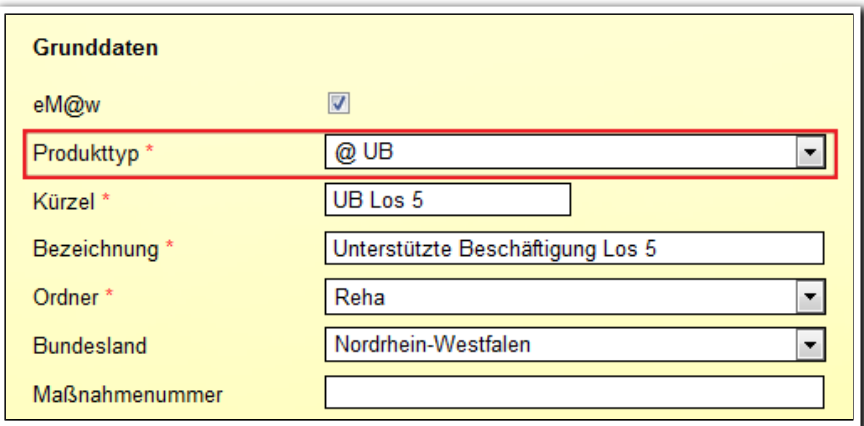

**B\_Administration/ Admintabelle Produkttyp**

**Produkteditor/ RegS Allgemein**

Im AB\_FöP/LuV stehen Ihnen in der Spalte "LuV-PDF" jetzt die neuen LuV-Typen zur Verfügung.

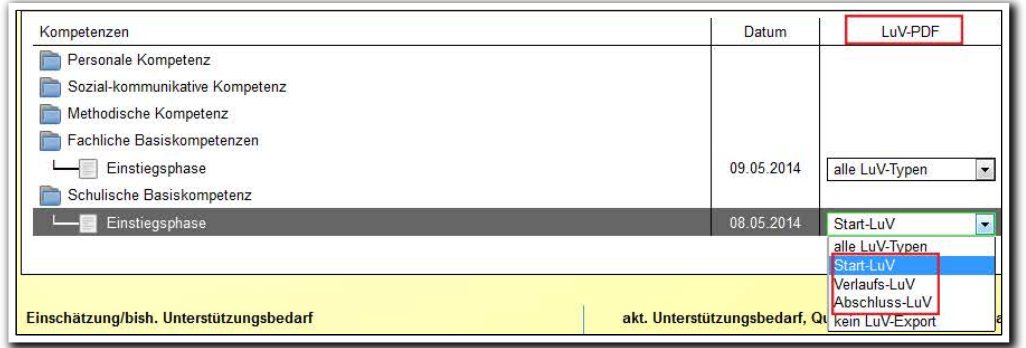

**AB\_FöP/LuV/ RegS Ergebnisse/ Akk Kompetenzbereich**

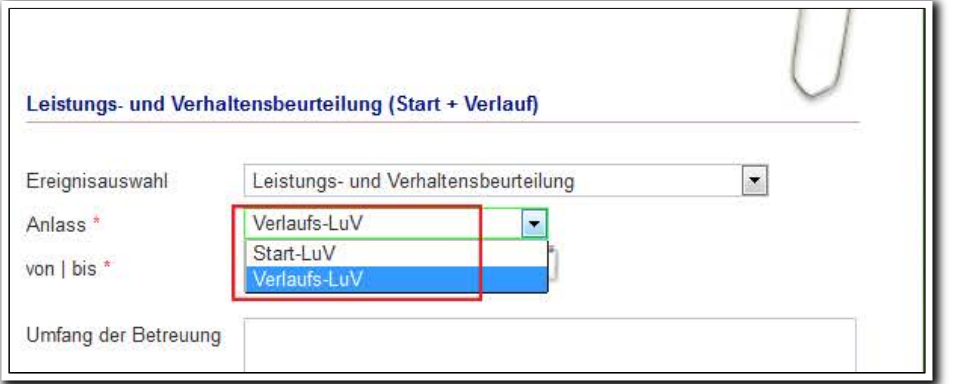

**AB\_eM@w/ RegS eM@w-Verlauf/ MD LuV (Start + LuV)**

Mit dem Ereignis "Austritt" wird eine Abschluss-LuV versendet.

Hinweis: Der bislang vorhandene Systemprodukttyp "@ Reha/UB" wurde umbenannt in "@Reha /UB (alt)". Dieser Produkttyp enthält die bislang verwendete einteilige LuV. Wenn Sie diese LuV-Art weiterhin nutzen möchten, sind im Produkt-editor keine Änderungen erforderlich.

### 2. Neue Funktionen im Abrechnungs $modul<sup>1</sup>$

#### **2.1 Simulationsmodus für Abrechnungsläufe**

Viele Kunden haben auf diese Neuerung gewartet: Mit der Mai-Version von stepnova kann ein Abrechnungslauf rückgängig gemacht werden. Damit ist endlich eine Abrechnungssimulation möglich. Über die Aktion "Letzter Lauf rückgängig" können folgende Aktionen rückgängig gemacht werden:

- Abrechnung
- Gruppenabrechnung
- Nachberechnung
- Gruppennachberechnung

Sie können nur Ihre eigenen Aktionen rückgängig machen, nicht die Aktionen anderer Benutzer.

Die Funktion ist standardmäßig abgeschaltet und muss im Bereich Administration/Adminbereich B\_Abrechnung/Akk Aktionen freigeschaltet werden.

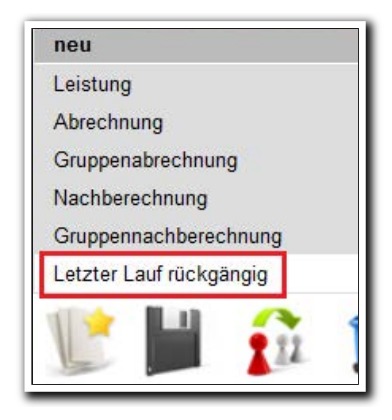

Es werden alle Buchungen (Berechnungen, Stornierungen und Nachberechnungen) und alle Belege, die im Rahmen der letzten Aktion erstellt wurden, entfernt. Danach steht der Eintrag "Letzter Lauf rückgängig" im Neumenü nicht mehr zur Verfügung. Über diesen Weg kann also immer nur eine Aktion rückgängig gemacht werden. Bevor dies geschieht, erfolgt noch eine Hinweismeldung, die bestätigt werden muss.

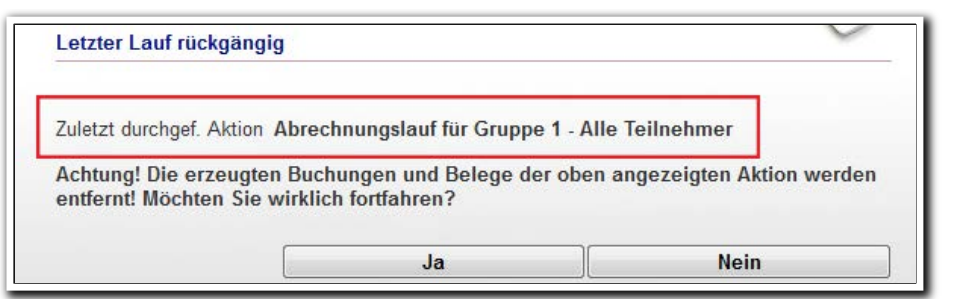

**B\_Abrechnung/ Modaldialog Letzter Lauf rückgängig**

ergovia

i<br>I <sup>1</sup> Für diese Funktion benötigen Sie das Modul "Abrechnung" oder die Professional Edition.

5 Was ist neu // Version 4.19

**B\_Abrechnung/ Neumenü**

#### **2.2 Gruppenabrechnung berücksichtigt jetzt alle Maßnahmen eines Teilnehmers**

Befinden sich Ihre Teilnehmer in mehreren Maßnahmen, können Sie jetzt optional die Leistungen aller Maßnahmen (Teilnahmen) in einem Gruppenabrechnungslauf abrechnen. Dies gilt auch für Gruppennachberechnungen.

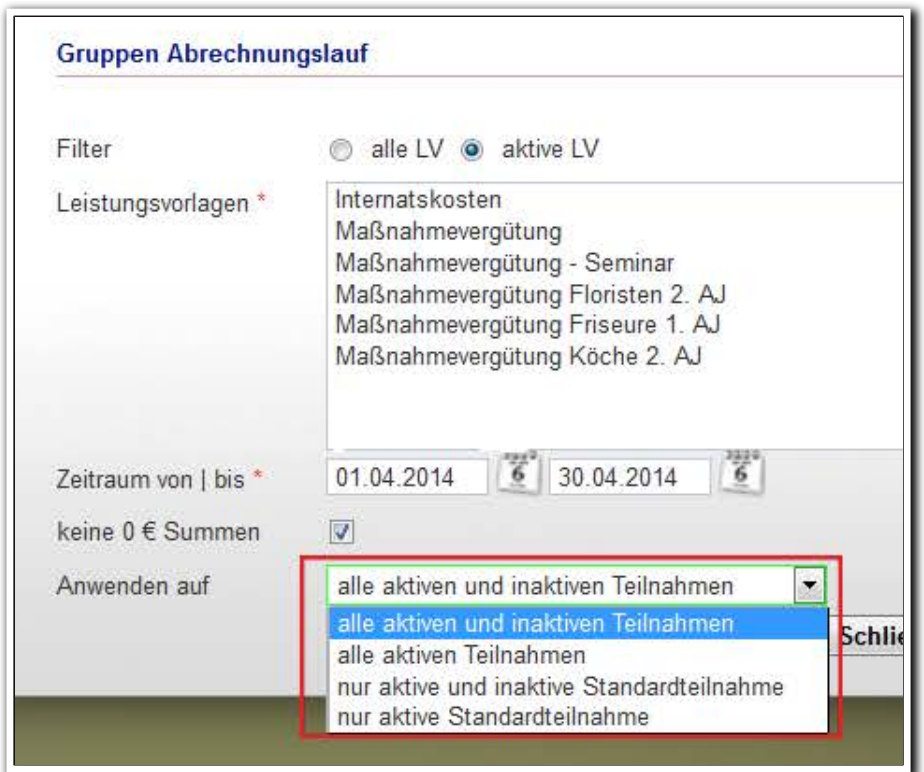

**B\_Abrechnung/ Modaldialog Gruppen Abrechnungslauf**

## 3. Erweiterungen beim Neueintrag im Bereich Personaldaten

Sie können nun bereits in der Neueingabemaske die Zugangsdaten für Ihr Personal eintragen.

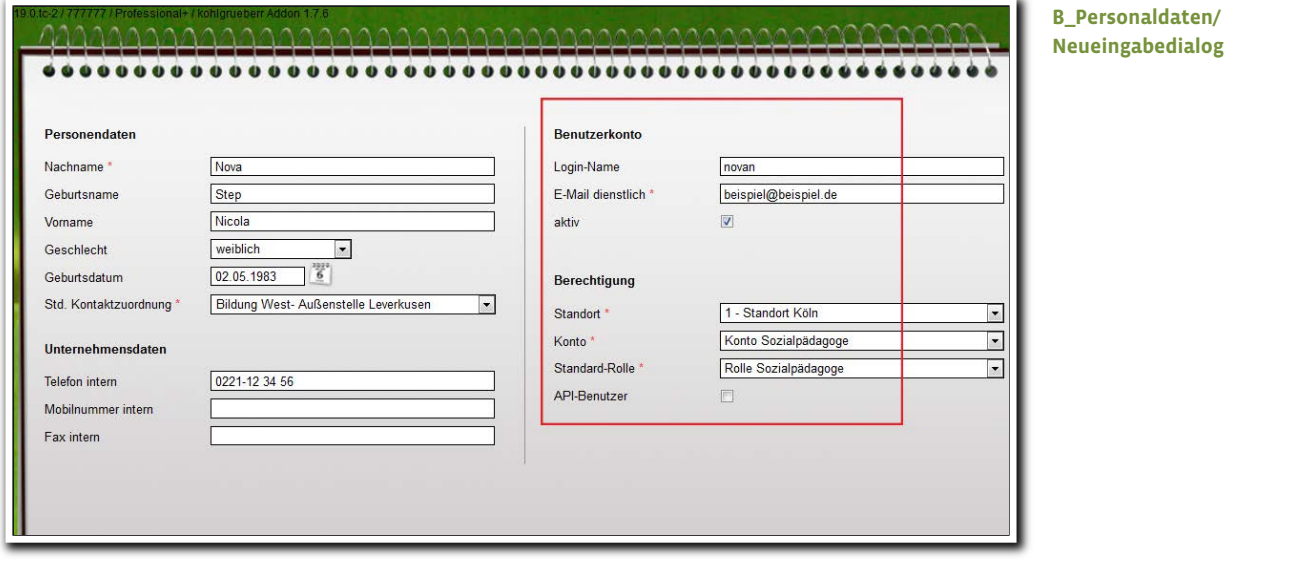

 $7$  Was ist neu // Version 4.19

4. Optimierung im AB\_Beratung

Wenn Sie einen Eintrag für eine Gesprächsplanung anlegen, können Sie nun direkt im Modaldialog den geplanten Inhalt des Gespräches eintragen. Eine lästige nachträgliche Bearbeitung per Doppelklick auf den Listeneintrag entfällt damit.

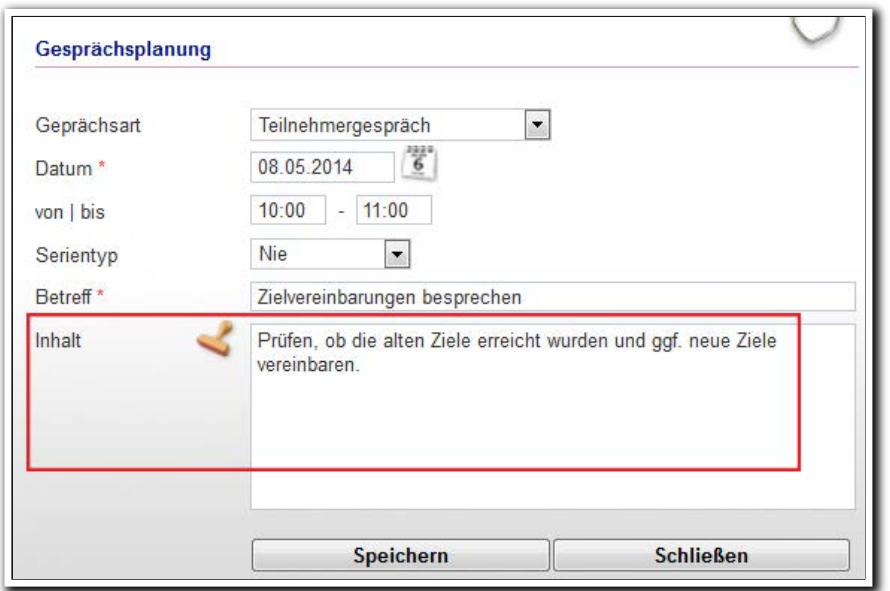

**AB\_Beratung/ Modaldialog Gesprächsplanung**

# 5. Neues Suchkriterium für Kontaktarchiv/ Feld Kategorie<sup>2</sup>

Mit dem neuen Suchkriterium haben Sie noch mehr Möglichkeiten in der professionellen Kontaktverwaltung von stepnova.

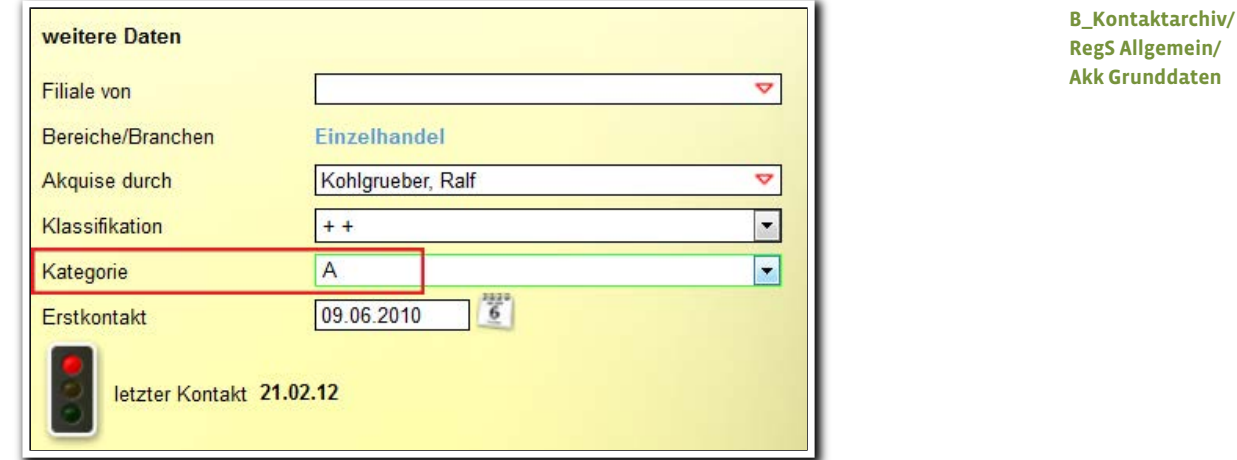

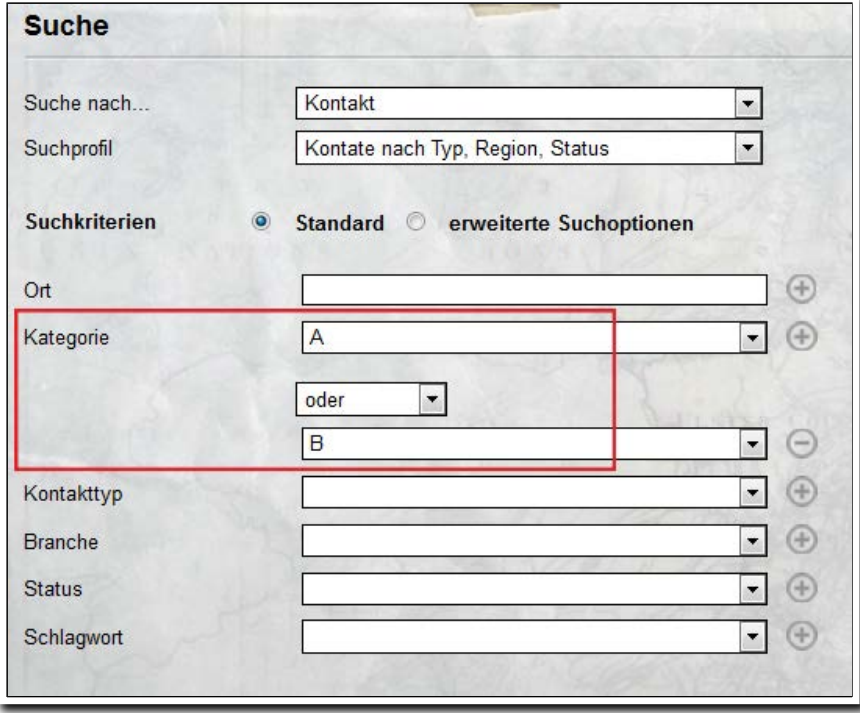

**B\_Suche**

i<br>I  $^2$  Für diese Funktion benötigen Sie das Modul "GFP1" oder die Professional Edition.

## 6. Weitere Verbesserungen

#### **6.1 Neuerungen bei eM@w**

- Produkteditor: In der RegS eM@w-Administration/Akk Empfänger wird beim Anlegen von Empfängern für Teilnehmerereignisse jetzt standardmäßig immer die Phase "Anmeldung & Verlauf" vorausgewählt. Die Phase kann natürlich geändert werden.
- Produkteditor/RegS Ereignisse: Die Sortierung in der Übersichtsliste wurde optimiert. Die aktuellsten Einträge stehen jetzt immer ganz oben.
- Arbeitsbereich eM@w: Die RegS "Teilnehmerprofil" wurde entfernt, da das dazugehörige Ereignis von der BA nicht mehr gefordert ist.

#### **6.2 Verbesserungen im Kontaktarchiv**

Das Entfernen von Ansprechpartnern im Bereich Kontaktarchiv, die mit dem Bereich Personaldaten über "Kontaktzuordnungen" verknüpft sind, wurde optimiert. Ein Löschen ist in diesem Falle nicht möglich, es erscheint eine entsprechende Hinweismeldung.

#### **6.3 Sonstiges**

- Die Datenschutzerklärung auf der Loginseite wurde benutzerfreundlicher gestaltet.
- Produkteditor/Ereignis "Auszahlung der Monatsabrechnung AGH": In der Detailansicht wurde die Bezeichnung "Mehrkostenpauschale" in "Maßnahmekostenpauschale" geändert.

# 7. Vorschau: Schnittstelle "InGe" für Integrationskurse <sup>3</sup>

Die Schnittstelle wird für interessierte Kunden freigeschaltet, sowie die Feinabstimmung mit dem Bundesamt für Migration und Flüchtlinge (BAMF) abgeschlossen ist. Sie werden dann sofort über eine Mail gesondert von uns informiert. Damit Sie sich schon einmal einen Eindruck über Leistungsumfang und Bedienung der Schnittstelle verschaffen können, haben wir bereits einige Informationen für Sie zusammengestellt:

Mit der Schnittstelle gehören immer wiederkehrende Dateneingaben in eine Webmaske der Vergangenheit an. Tragen Sie die Teilnehmer- und Kursdaten in stepnova einmal ein und greifen Sie für Transaktionen BAMF auf diese Datenbestände zurück. Die Schnittstelle wird mit dem **kostenlosen** Modul "InGe (BAMF)" verfügbar sein.

Nach Freischaltung des Moduls muss die Schnittstelle im Bereich Administration durch den stepnova Administrator freigeschaltet werden. Die Schnittstelle "InGe (BAMF)" wird danach im Hauptmenü von stepnova in einer eigenen Zeile eingeblendet. Die Zeile "Arbeitsbereiche" wird nun einzeilig dargestellt.

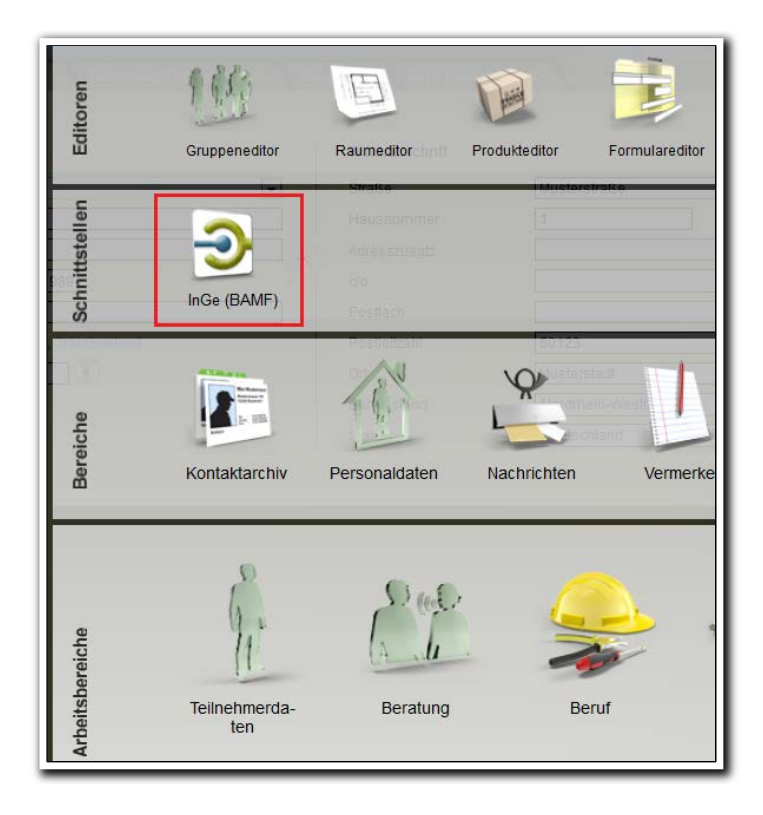

**Hauptmenü**

i<br>I <sup>3</sup> Für diese Funktion ist das kostenlose Modul "InGe (BAMF)" erforderlich.

Neue Teilnehmer können alternativ zum AB\_Teilnehmerdaten direkt in der Schnittstelle neu angelegt werden. Dies ist besonders praktisch für Mitarbeiter, die ausschließlich in BAMF-Kursen eingesetzt sind. Dies verkürzt die Einarbeitungszeit.

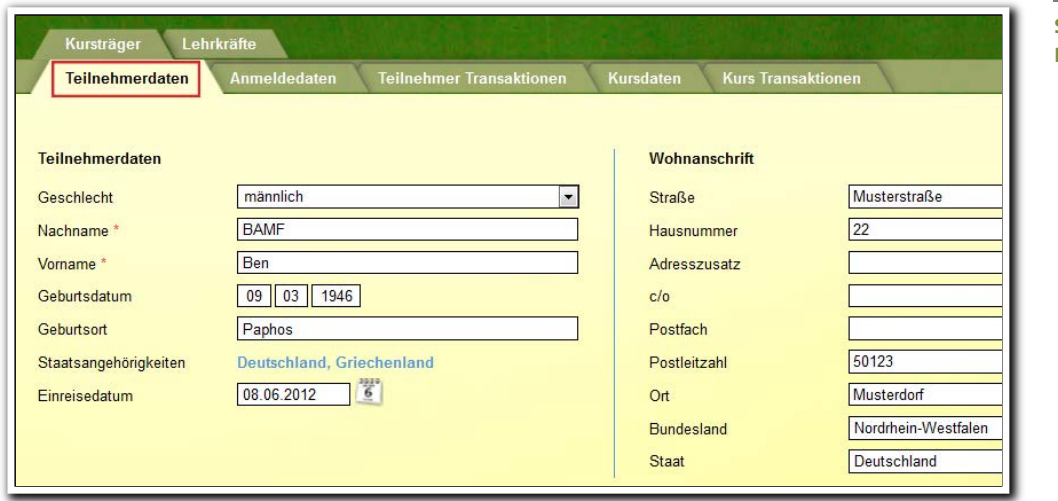

**S\_ InGe (BAMF)/ RegS Teilnehmerdaten**

Sämtliche Daten, die Sie für die Transaktionen zum BAMF benötigen, werden direkt in der Schnittstelle "InGe (BAMF)" eingetragen.

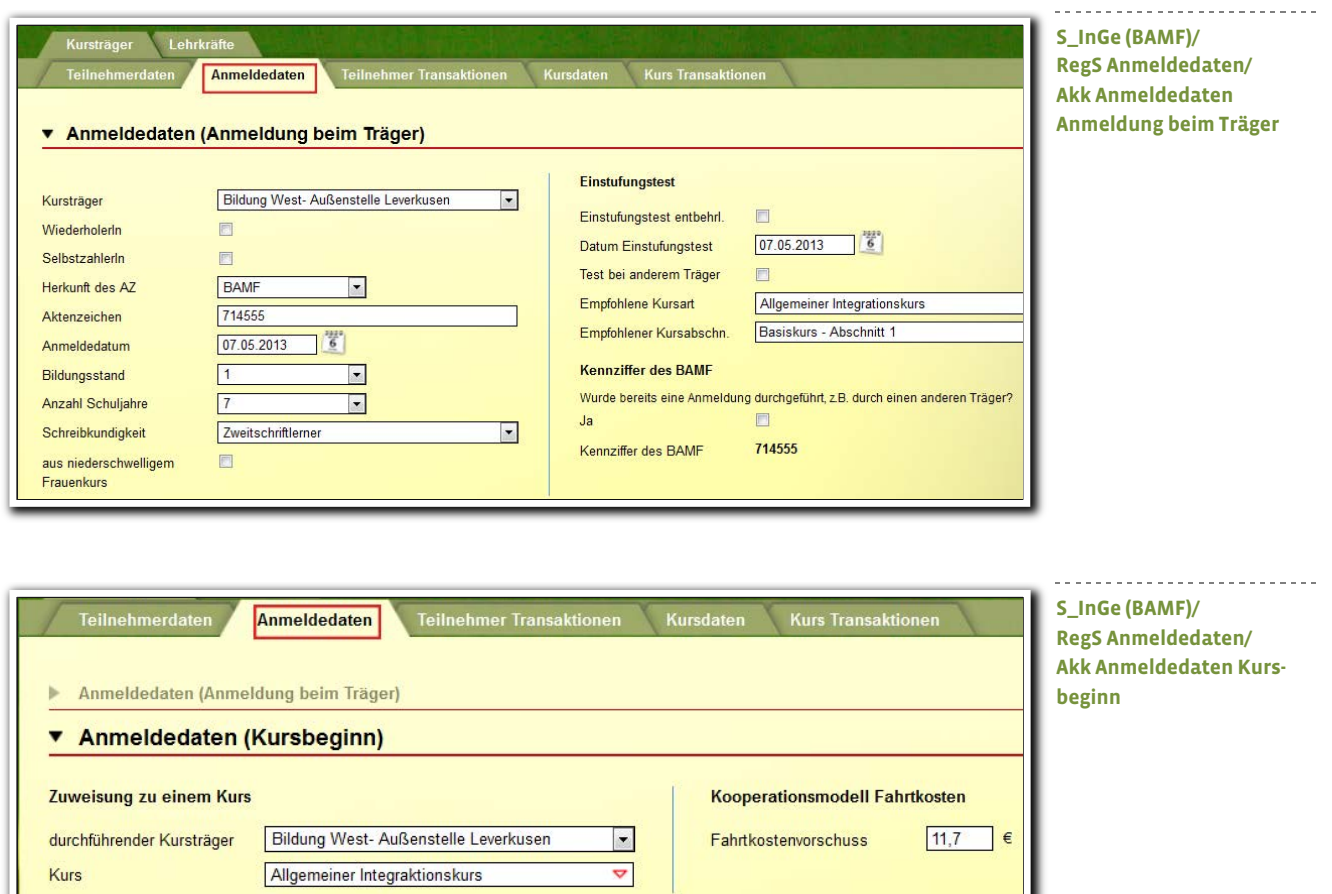

In stepnova haben Sie eine Übersicht über alle Transaktionen mit Statusmeldung. Sie sehen auf einen Blick, welcher Mitarbeiter zu welchem Zeitpunkt welche Daten übermittelt hat. Über die Statusanzeige sehen Sie sofort, ob eine Transaktion erfolgreich war.

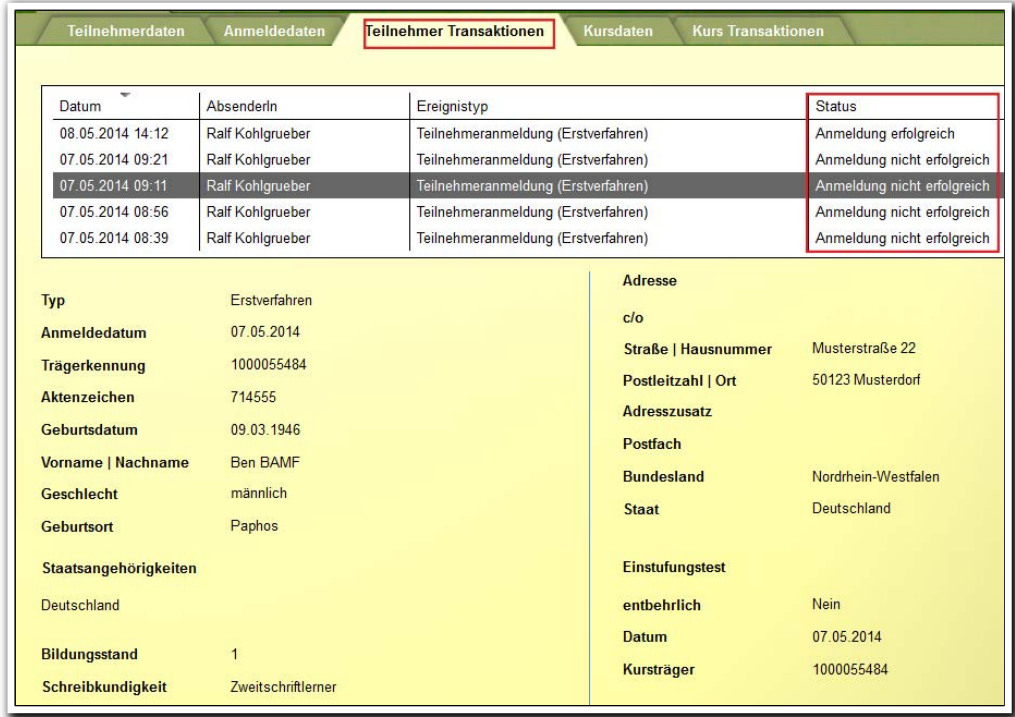

Eingehende Antworten vom BAMF auf Ihre Transaktionen werden Ihnen sofort über den Nachrichtenticker angezeigt.

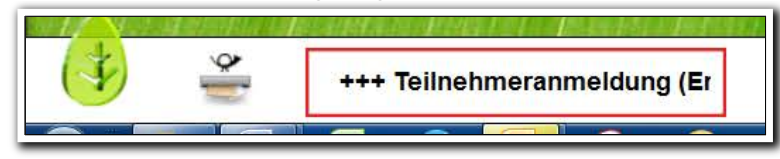

**Hauptschalterleiste**

**S\_InGe (BAMF)/**

**Teilnehmer Transaktionen**

**RegS** 

Die dazugehörige Nachricht ist in der Nachrichtevorschaukarte zu sehen und mit einem eigenen Symbol gekennzeichnet. BAMF-Nachrichten können hierüber leicht ausgefiltert werden.

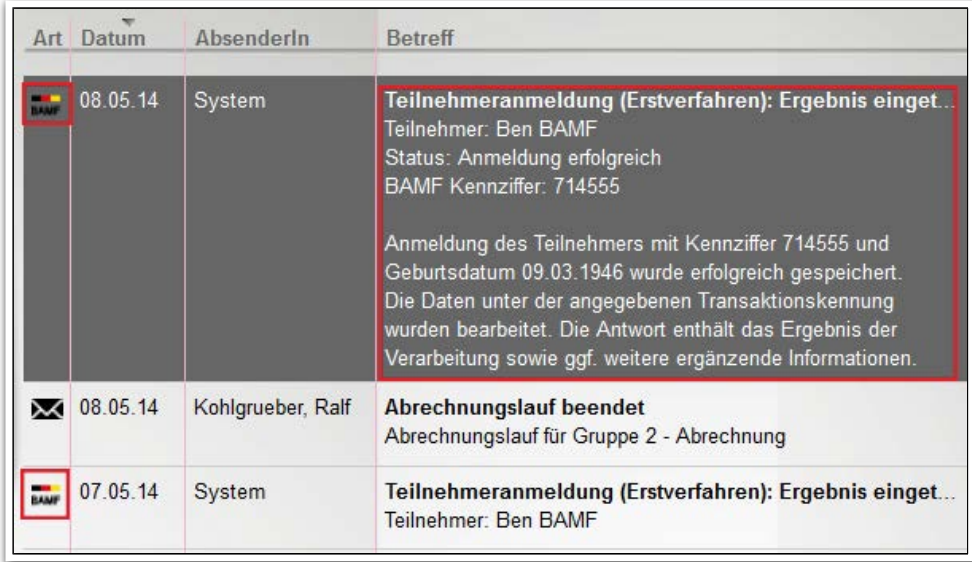

Sämtliche Meldungen des BAMF werden zusätzlich in den RegS Teilnehmer Transaktionen und Kurs Transaktionen angezeigt.

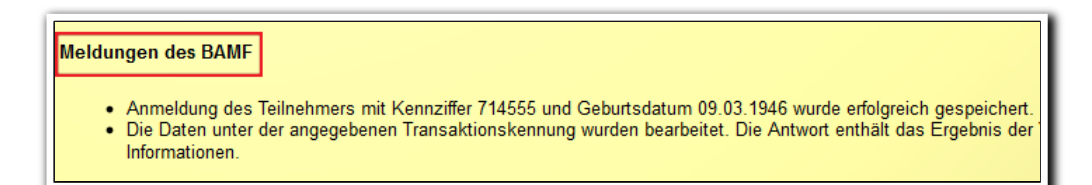

Die Schnittstelle unterstützt Transaktionen mit Testdaten, die Sie über das BAMF beziehen können, wie auch mit Echtdaten. Die jeweiligen Aktionen lassen sich im Bereich Administration einschränken bzw. freischalten.

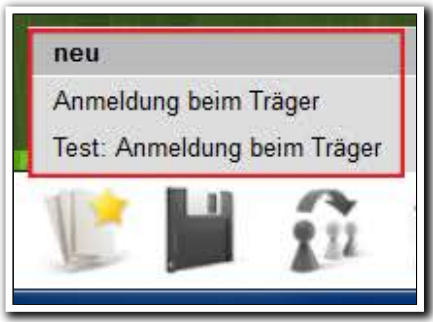

**B\_Nachrichten/ Nachrichtenvorschaukarte**

**S\_InGe (BAMF)/ RegS Teilnehmer Transaktionen**

------------------------**S\_Inge (BAMF)/ RegS Teilnehmer Transaktionen/ Neumenü**

14 Was ist neu // Version 4.19

Tragen Sie sämtliche Kursdaten in der Schnittstelle ein und greifen Sie bei der "Kursbeginnmeldung" auf diese Daten zurück.

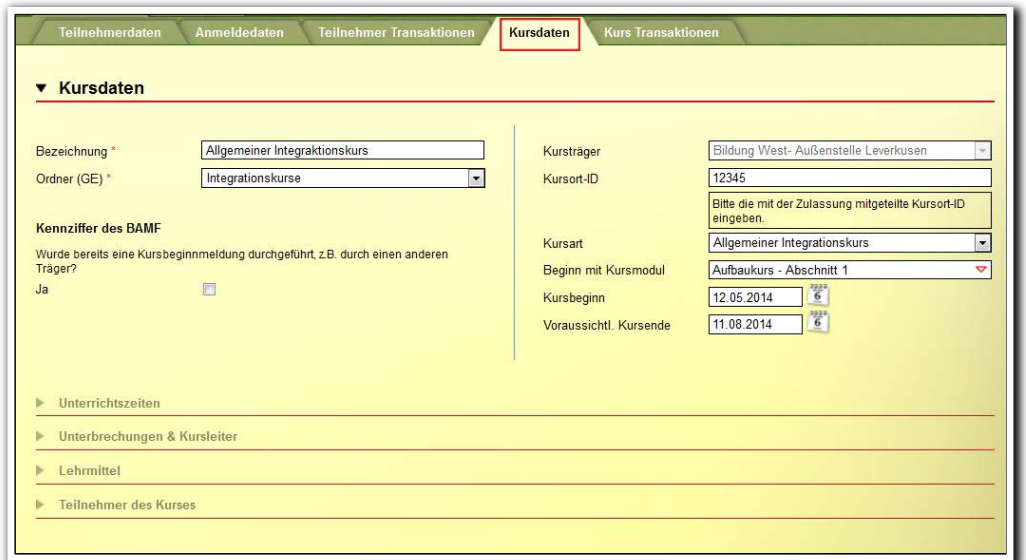

. . . . . . . . . . . . . . . **S\_InGe (BAMF)/ RegS Kursdaten**

Die Teilnehmer, die Sie für einen Kurs vorgemerkt haben, werden automatisch im Akk "Teilnehmer des Kurses" angezeigt und mit der Kursbeginnmeldung an das BAMF übermittelt. Eine erneute Eingabe sämtlicher Teilnehmer entfällt dadurch.

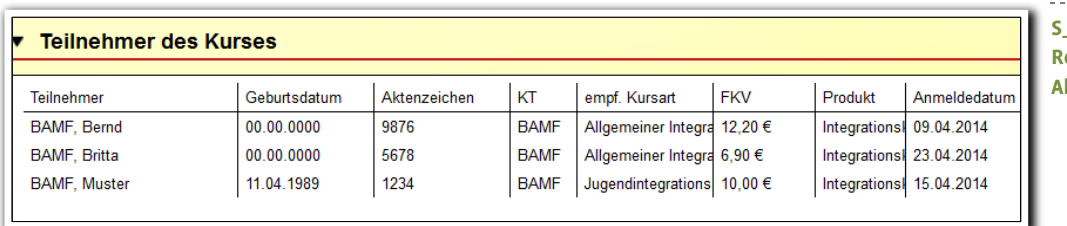

------------------------**S\_InGe (BAMF)/ RegS Kursdaten/ Akk Teilnehmer des Kurses**

Sämtliche Kurs Transaktionen werden in einer Übersichtsliste angezeigt.

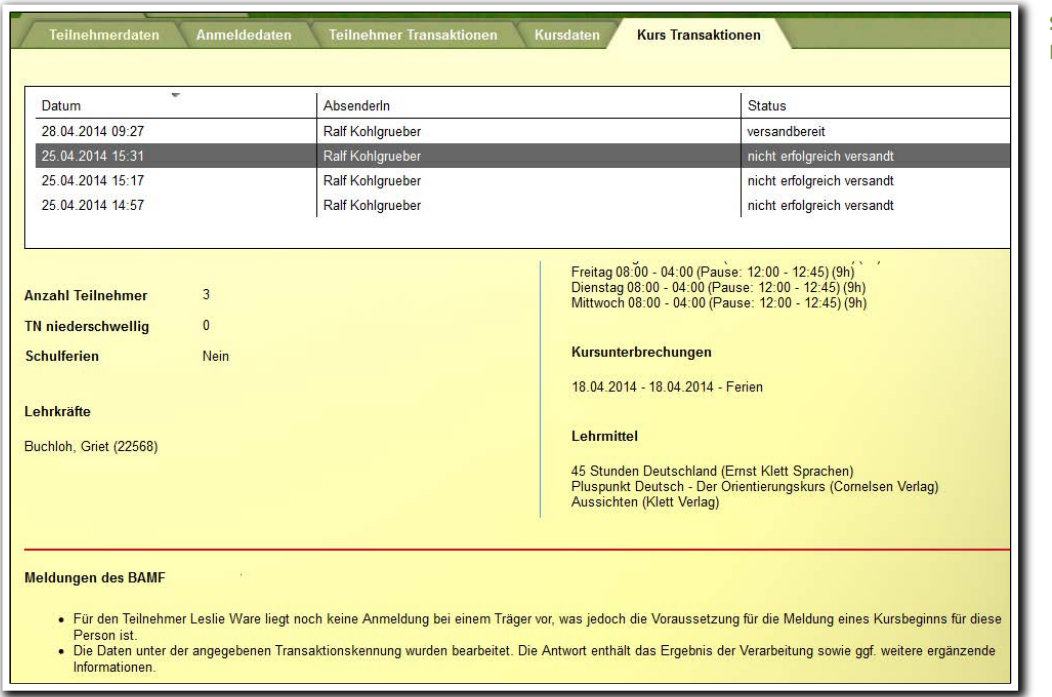

<u>. . . . . . . . . . . . . . . .</u>  $- - - - -$ **S\_InGe (BAMF)/ RegS Kurs Transaktionen**

 $\searrow$  25

 $\frac{1}{37}$  $\sqrt{}$ 

 $58$ 

 $\frac{1}{16}$  -  $\frac{1}{2}$ 

سيبيب

99

 $\overline{\rm 121}$